# **EOIR Courts and Appeals System (ECAS)** *Summary of ECAS Enhancements for Attorneys and Accredited Representative October 2018*

## **Contents**

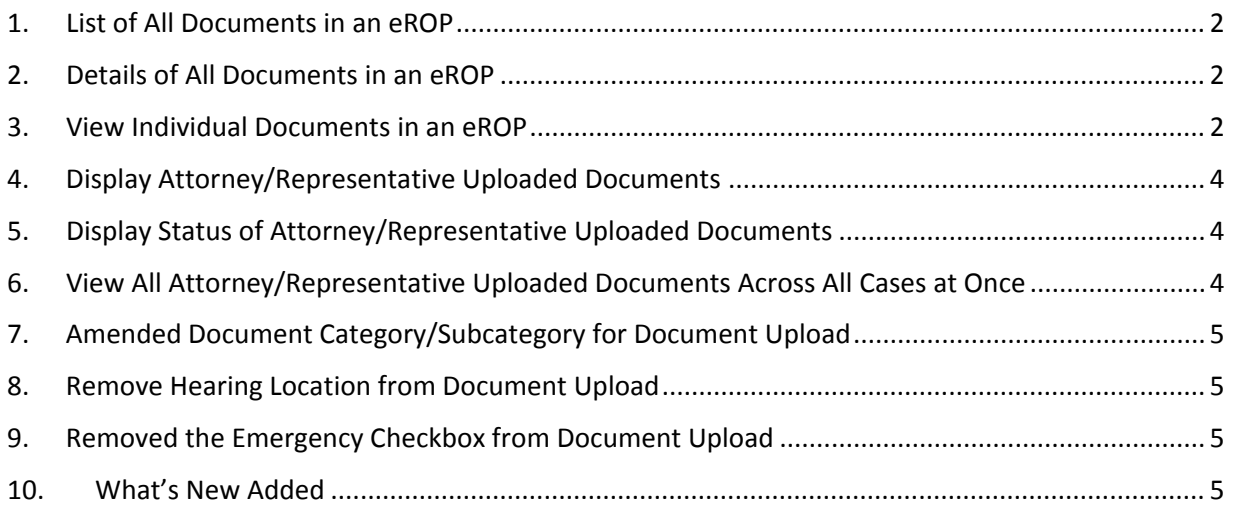

#### 1. List of All Documents in an eROP

A listing of all documents included in an eROP is available from eInfo without having to download the entire eROP, which allows registered attorneys and accredited representatives to quickly locate a specific document within an eROP.

Previously, filers could only see the status of documents they had electronically filed. With this release, those attorneys and accredited representatives who have registered and filed the EOIR‐28 form can view all documents accepted into an eROP regardless of who uploaded the document (i.e., DHS, respondent attorney/accredited representative, OCIJ, or BIA).

#### 2. Details of All Documents in an eROP

The detail categories listed below will help attorneys and accredited representatives identify the contents of each individual document form, which is especially useful when looking to reference a particular document.

- o Document Type
- o Filed On Date
- o Filed By (i.e., DHS, respondent attorney/accredited representative, OCIJ, or BIA)

#### 3. View Individual Documents in an eROP

Previously, attorneys and accredited representatives had to download the entire eROP to see individual documents in the eROP. Now attorneys and accredited representatives can quickly locate and view a specific document within an eROP without downloading the eROP.

| $=$ EXECUTIVE OFFICE FOR $=$<br><b>IMMIGRATION REVIEW</b>  |                             |                         |                                 |                                      |                         | $e$ -Info $\rightarrow$            |
|------------------------------------------------------------|-----------------------------|-------------------------|---------------------------------|--------------------------------------|-------------------------|------------------------------------|
| My Cases                                                   | 番 / My Cases                |                         |                                 |                                      |                         |                                    |
| My Calendar                                                | My Cases                    |                         |                                 |                                      |                         |                                    |
| My Bonds                                                   | Pending Completed All       |                         |                                 | Enter search text                    |                         | Search                             |
| View My Uploads                                            | $\vert \vee \vert$<br>5     | <b>Records Per Page</b> |                                 |                                      |                         |                                    |
|                                                            | <b>Upload / Download</b>    | <b>Alien Number</b>     | <sup>4</sup> Charging Doc. Date | $\triangleq$ Alien Name<br>__        | $\div$<br><b>Status</b> | <b>BIA Case Exists</b>             |
|                                                            | ▤                           | 201-219-351             | 04/15/2011                      | DIAZ-ORTIZ, EDGAR                    | Pending                 | Yes                                |
| What's New                                                 |                             | 204-571-421             | 07/07/2014                      | ZAPATA ESPARZA, FRANCISCO            | Pending                 | No                                 |
| <b>Guidelines</b><br>Document Upload Guidelines            | ≡<br>土                      | 205-206-260             | 03/13/2012                      | NAVARRO-SILVA, ADRIANA               | Pending                 | No                                 |
| Document Download<br>Guidelines                            | 土<br>⋿<br>E                 | 205-207-408             | 06/01/2012                      | ARJONA-JIMENEZ, DAYREMY              | Pending                 | $_{\rm No}$                        |
|                                                            | 畫<br>土<br>$\blacksquare$    | +<br>205-572-305        | 12/03/2012                      | CRUZ-PERCHEZ, JOSE<br><b>ANTONIO</b> | Pending                 | No                                 |
| <b>For Technical Support or</b><br><b>General Feedback</b> | Showing 1 to 5 of 9 entries |                         |                                 |                                      |                         |                                    |
| Email:<br>ECAS.techsupport@usdoj.gov                       |                             |                         |                                 |                                      |                         | 2 Next<br>Previous<br>$\mathbf{1}$ |
| Phone: 1-877-388-3842                                      |                             |                         |                                 |                                      |                         |                                    |

*Figure 1: View Individual Documents in an eROP – My Cases Screen*

| $=$ EXECUTIVE OFFICE FOR<br><b>IMMIGRATION REVIEW</b>      |                             |                                                   |                                 | $e$ -Info $\rightarrow$         |  |  |  |  |
|------------------------------------------------------------|-----------------------------|---------------------------------------------------|---------------------------------|---------------------------------|--|--|--|--|
| My Cases                                                   |                             | 番 / My Cases / View eRop Documents                |                                 |                                 |  |  |  |  |
| My Calendar                                                | My Case EROP DOCUMENTS      |                                                   |                                 |                                 |  |  |  |  |
| My Bonds                                                   |                             |                                                   |                                 |                                 |  |  |  |  |
| View My Uploads                                            | Alien Number<br>201-219-351 | Charging Doc. Date<br>04/15/2011                  | Alien Name<br>DIAZ-ORTIZ, EDGAR | Case Type<br>Removal            |  |  |  |  |
|                                                            |                             |                                                   |                                 |                                 |  |  |  |  |
| What's New                                                 | List of Documents           |                                                   |                                 |                                 |  |  |  |  |
|                                                            | <b>Documents</b>            | <b>Document Type</b>                              | $\div$ Filed On                 | $\rightarrow$ Filed By          |  |  |  |  |
| <b>Guidelines</b>                                          | B                           | <b>EOIR-Notices</b>                               | 09/21/2018                      | Alien / Attorney Representative |  |  |  |  |
| Document <sup>1</sup><br>Document Download<br>Guidelines   | D                           | I-286 Notice of Custody Determination             | 09/20/2018                      | DHS                             |  |  |  |  |
|                                                            | D                           | <b>EOIR-Notices</b>                               | 09/20/2018                      | DHS                             |  |  |  |  |
| <b>For Technical Support or</b><br><b>General Feedback</b> | B                           | <b>EOIR-Notices</b>                               | 09/20/2018                      | DHS                             |  |  |  |  |
| Email:                                                     | $\blacksquare$              | I-213 Record of Deportable / Inadmissible Alien   | 09/20/2018                      | DHS                             |  |  |  |  |
| ECAS.techsupport@usdoj.gov<br>Phone: 1-877-388-3842        | $\blacksquare$              | <b>EOIR-Notices</b>                               | 09/20/2018                      | DHS                             |  |  |  |  |
|                                                            | $\blacksquare$              | I-200 Warrant for Arrest of Alien                 | 09/20/2018                      | DHS                             |  |  |  |  |
|                                                            | $\blacksquare$              | Motion for Protective Order                       | 09/20/2018                      | DHS                             |  |  |  |  |
|                                                            | $\blacksquare$              | EOIR-26A Fee Waiver Request                       | 09/20/2018                      | <b>BIA</b>                      |  |  |  |  |
|                                                            | B                           | EOIR-26 Appeal a Decision by an Immigration Judge | 09/20/2018                      | <b>BIA</b>                      |  |  |  |  |

*Figure 2: View Individual Documents in an eROP – List of Documents Screen*

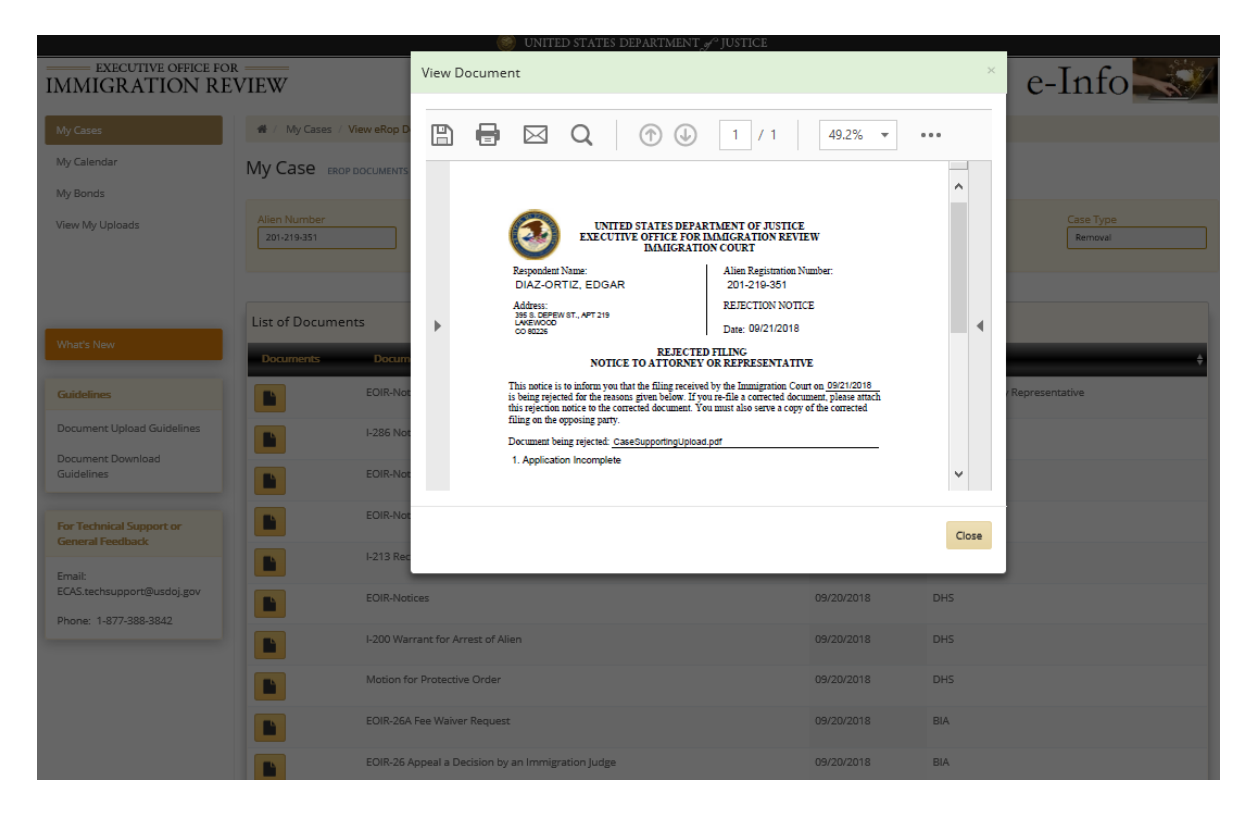

*Figure 3: View Individual Documents in an eROP – Open Document*

#### 4. Display Attorney/Representative Uploaded Documents

To help filers keep track of their individual uploads, View My Uploads now contains a list of documents uploaded by each attorney or accredited representative. This list will not include documents uploaded by other filers.

#### 5. Display Status of Attorney/Representative Uploaded Documents

View My Uploads now shows details, including the status of individual documents. eInfo displays the individual status of each document after the court accepts, rejects, or removes the document. This feature allows attorneys and accredited representatives to see the status of each document without having to locate the acceptance or rejection notice or email.

#### 6. View All Attorney/Representative Uploaded Documents Across All Cases at Once

View My Uploads also provides the Alien Number, which allows the attorneys and accredited representatives to review individual uploads across different cases. This feature is particularly helpful to users who are tracking all the cases they have electronically filed against.

| My Cases                                                   | View My Uploads<br>番               |                         |                                                |                                     |                              |                            |          |
|------------------------------------------------------------|------------------------------------|-------------------------|------------------------------------------------|-------------------------------------|------------------------------|----------------------------|----------|
| My Calendar                                                | View My Uploads UPLOADED DOCUMENTS |                         |                                                |                                     |                              |                            |          |
| My Bonds                                                   |                                    |                         |                                                |                                     |                              |                            |          |
| View My Uploads                                            | Accepted<br>Uploaded               | All<br>Rejeted          |                                                |                                     |                              | Enter search text          | Search   |
|                                                            | List of Uploaded Documents         |                         |                                                |                                     |                              |                            |          |
|                                                            | $50$ $\vee$                        | <b>Records Per Page</b> |                                                |                                     |                              |                            |          |
| What's New                                                 | Alien Number                       | <b>Initiation Date</b>  | Document Filed For <b>A</b> Document Type<br>e |                                     | $\div$ File Name             | e.<br>Upload Date + Status |          |
|                                                            | 205-572-305                        | 09/17/2018              | Bond / Custody                                 | Bond Redetermination Request        | 5139318.pdf                  | 09/17/2018                 | Accepted |
| <b>Guidelines</b>                                          | 205-572-305                        | 09/17/2018              | Bond / Custody                                 | Evidence                            | Case Supporting Upload 3.pdf | 09/18/2018                 | Uploaded |
| Document Upload Guidelines                                 | 205-572-305                        | 09/17/2018              | Bond / Custody                                 | Witness List                        | Bond Supporting upload 3.pdf | 09/18/2018                 | Uploaded |
| Document Download                                          | 205-207-408                        | 09/20/2018              | Bond / Custody                                 | Fee Waiver Request                  | Bond Supporting upload.pdf   | 09/20/2018                 | Rejected |
| Guidelines                                                 | 204-571-421                        | 09/20/2018              | Bond / Custody                                 | Bond Redetermination Request        | Bond Initiating upload.pdf   | 09/20/2018                 | Accepted |
|                                                            | 208-124-456                        | 09/20/2018              | Bond / Custody                                 | Bond Redetermination Request        | Bond Initiating upload.pdf   | 09/20/2018                 | Accepted |
| <b>For Technical Support or</b><br><b>General Feedback</b> | 208-124-456                        | 09/20/2018              | Bond / Custody                                 | Application                         | Bond Supporting upload 3.pdf | 09/20/2018                 | Rejected |
|                                                            | 208-124-456                        | 09/20/2018              | Bond / Custody                                 | Motion to Pretermit                 | DHS Supporting upload.pdf    | 09/20/2018                 | Accepted |
| Email:<br>ECAS.techsupport@usdoj.gov                       | 201-219-351                        | 09/20/2018              | Bond / Custody                                 | <b>Bond Redetermination Request</b> | Bond Initiating upload.pdf   | 09/20/2018                 | Accepted |
| Phone: 1-877-388-3842                                      | 201-219-351                        | 09/20/2018              | Bond / Custody                                 | Motion for Video Appearance         | Bond Supporting upload 3.pdf | 09/20/2018                 | Accepted |
|                                                            | 201-219-351                        | 09/20/2018              | Bond / Custody                                 | Legal Brief                         | Bond Supporting upload.pdf   | 09/20/2018                 | Accepted |
|                                                            | 201-219-351                        | 09/20/2018              | Bond / Custody                                 | Application                         | Bond Supporting upload.pdf   | 09/20/2018                 | Rejected |
|                                                            | 205-207-408                        | 09/20/2018              | Bond / Custody                                 | Bond Redetermination Request        | Bond Initiating upload pdf   | 09/20/2018                 | Accepted |

*Figure 4: View My Uploads – List of Uploaded Documents Screen*

### 7. Amended Document Category/Subcategory for Document Upload

Based on feedback from pilot users, EOIR has expanded the list of document subcategories. Specifically, the Applications & Fees list was expanded to include more filing types. The following table shows the expanded document subcategories now available for the Applications & Fees category.

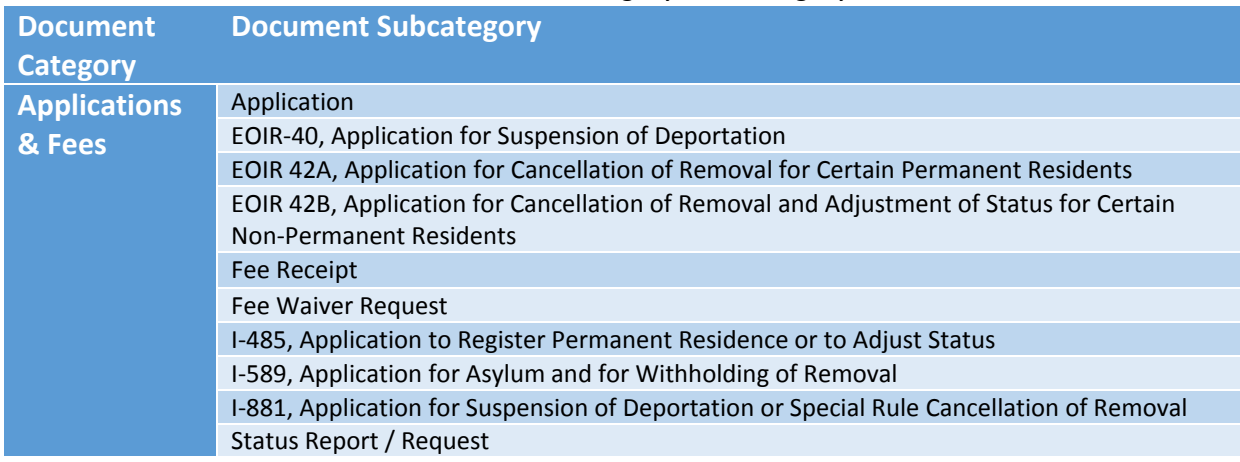

#### *Table 1: Document Category/Subcategory*

#### 8. Remove Hearing Location from Document Upload

Based on feedback from the ECAS pilot sites, EOIR has removed the hearing location from the eInfo document upload screen. Attorneys and accredited representatives will only have to file with a court base city. They no longer need to identify the specific hearing location within the base city when filing an initiation document.

#### 9. Removed the Emergency Checkbox from Document Upload

EOIR was able to reduce the number of steps required when filing by removing the Emergency field from the document upload process in eInfo. To streamline the electronic filing process, EOIR will automatically mark documents as emergency based on the document subcategory (e.g., Motion to Stay).

#### 10. What's New Added

The What's New button points attorneys and accredited representatives to EOIR's I<sup>3</sup> page where they can review the latest release enhancements and changes to eInfo.

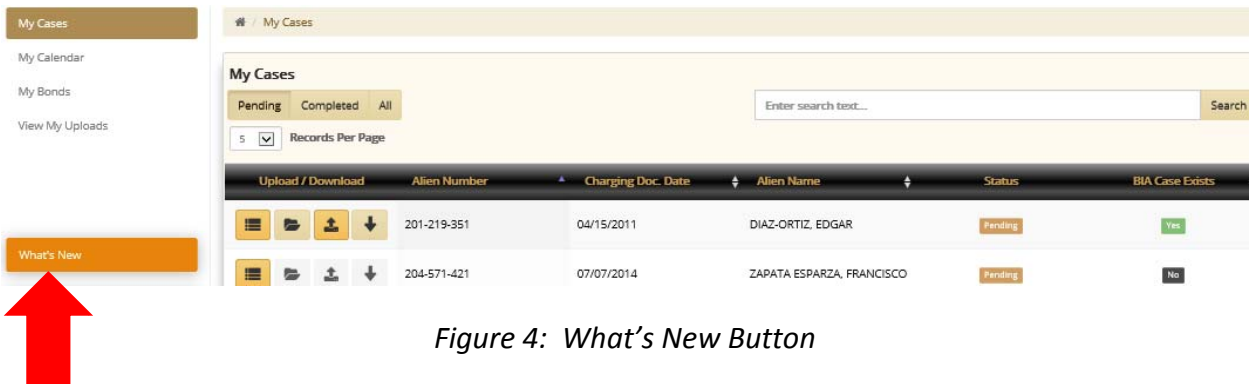